## Fichier: Changer le mode d affichage - Double cran schema azerty simple transparent 1800x627.png

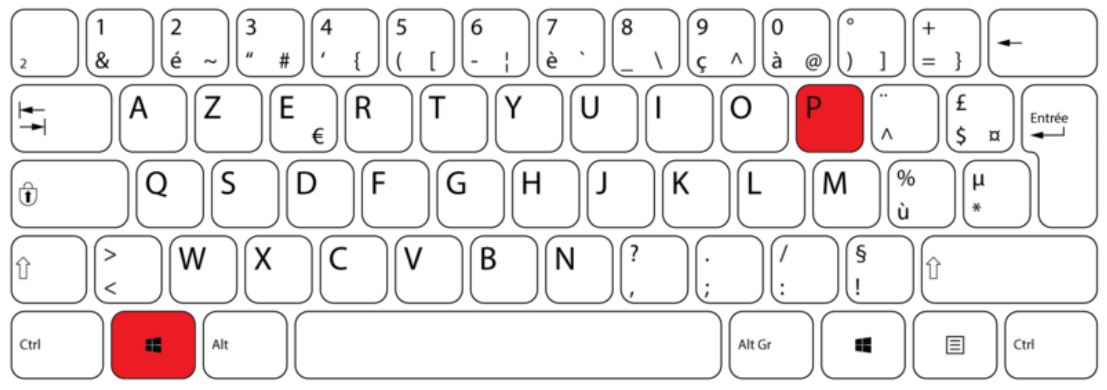

Taille de cet aperçu :800 × 279 [pixels](https://rennesmetropole.dokit.app/images/thumb/7/7f/Changer_le_mode_d_affichage_-_Double_cran_schema_azerty_simple_transparent_1800x627.png/800px-Changer_le_mode_d_affichage_-_Double_cran_schema_azerty_simple_transparent_1800x627.png).

Fichier [d'origine](https://rennesmetropole.dokit.app/images/7/7f/Changer_le_mode_d_affichage_-_Double_cran_schema_azerty_simple_transparent_1800x627.png) (1 800 × 627 pixels, taille du fichier : 63 Kio, type MIME : image/png) Changer\_le\_mode\_d\_affichage\_-\_Double\_\_cran\_schema\_azerty\_simple\_transparent\_1800x627

## Historique du fichier

Cliquer sur une date et heure pour voir le fichier tel qu'il était à ce moment-là.

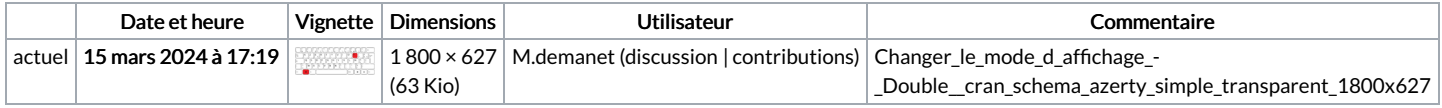

Vous ne pouvez pas remplacer ce fichier.

## Utilisation du fichier

La page suivante utilise ce fichier :

Changer le mode d'affichage - Double écran

## Métadonnées

Ce fichier contient des informations supplémentaires, probablement ajoutées par l'appareil photo numérique ou le numériseur utilisé pour le créer. Si le fichier a été modifié depuis son état original, certains détails peuvent ne pas refléter entièrement l'image modifiée.

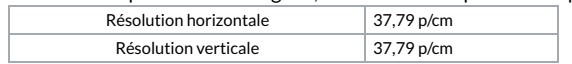